## Padlet: Einen Beitrag mit LINK posten

1. Gehe erst ins Internet, suche eine schöne Seite und kopiere die Adresse dieser Seite – sie ist ganz oben in der Adresszeile: Klicke mit der rechten Maustaste auf die Adresse + "Kopieren"

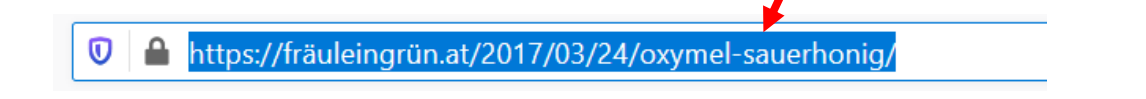

2. Öffne das Padlet.

Erstelle einen Beitrag (Doppelklick) und schreibe ein paar Worte ...

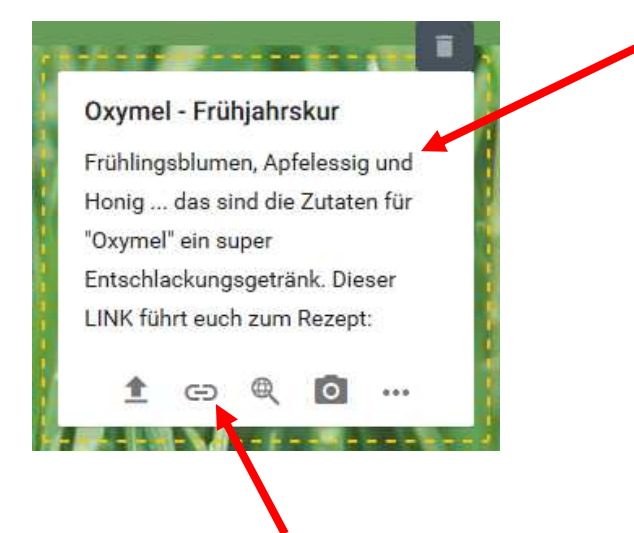

- 3. Klicke auf dieses Zeichen um den Link hinzuzufügen.
- 4. Klicke in dieses Feld, füge die kopierte Adresse ein:

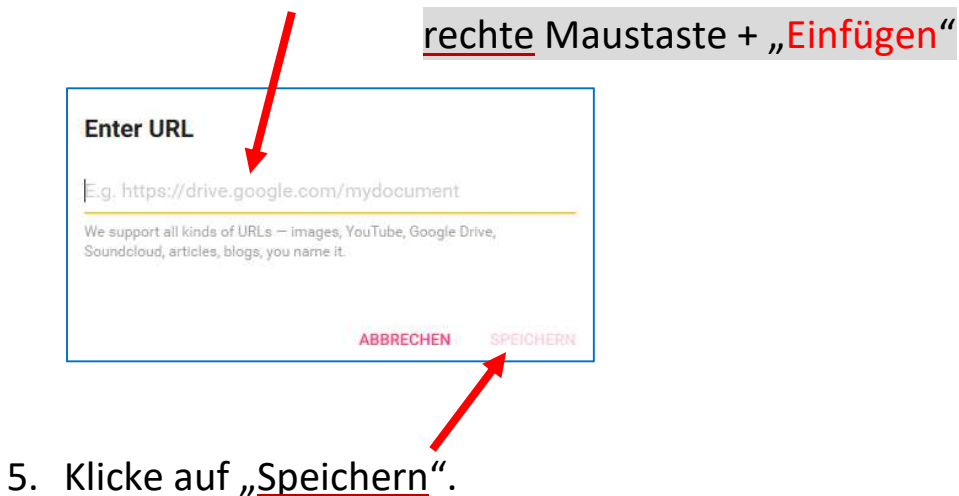

Die Arbeiten des Basisbildungszentrums abc-Salzburg werden gefördert aus Mitteln des Europäischen Sozialfonds, des Bundesministeriums für Bildung, Wissenschaft und Forschung, aus Mitteln des Landes Salzburg und der Stadt Salzburg.

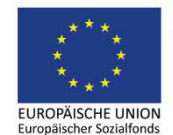

Bundesministerium Bildung, Wissenschaft und Forschung

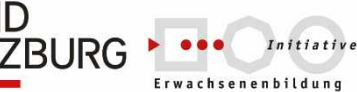

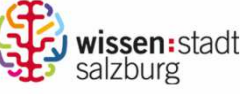

erstellt von: Eva Wiedemann